This is RGui on Windows, the most basic working environment for R under Windows:

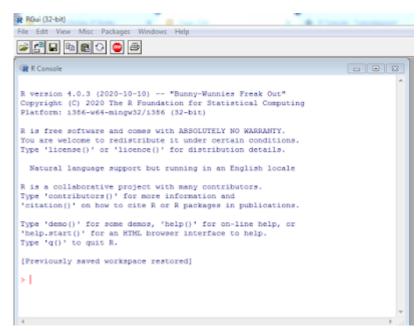

After the > sign, expressions can be typed in.

Once an expression is typed, the result is shown by R, on console screen shown above.

For example:

Type following code on console,

a <- 10

print(a)

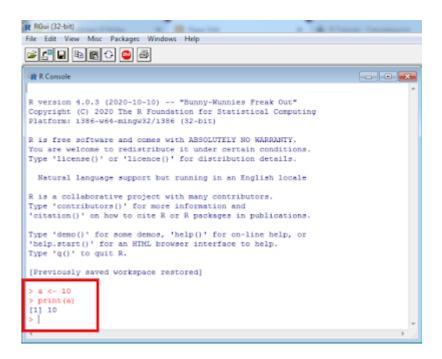

## **Related Posts:**

- 1. Introduction to R
- 2. Installing R in Windows
- 3. R Window to edit and execute R commands
- 4. R Commands and Syntax
- 5. Packages and Libraries in R
- 6. Install and load a package in R
- 7. Help in R